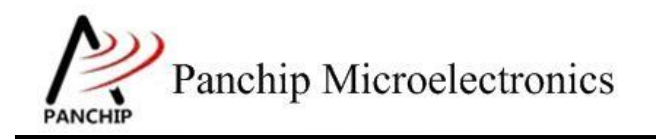

## **PAN1080 RADIO RX** 使用说明

PAN-CLT-VER-A0, Rev 1.1

## PanchipMicroelectronics

**[www.panchip.com](http://www.panchip.com/)**

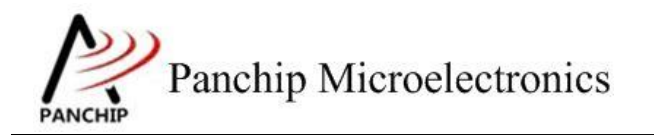

修订历史

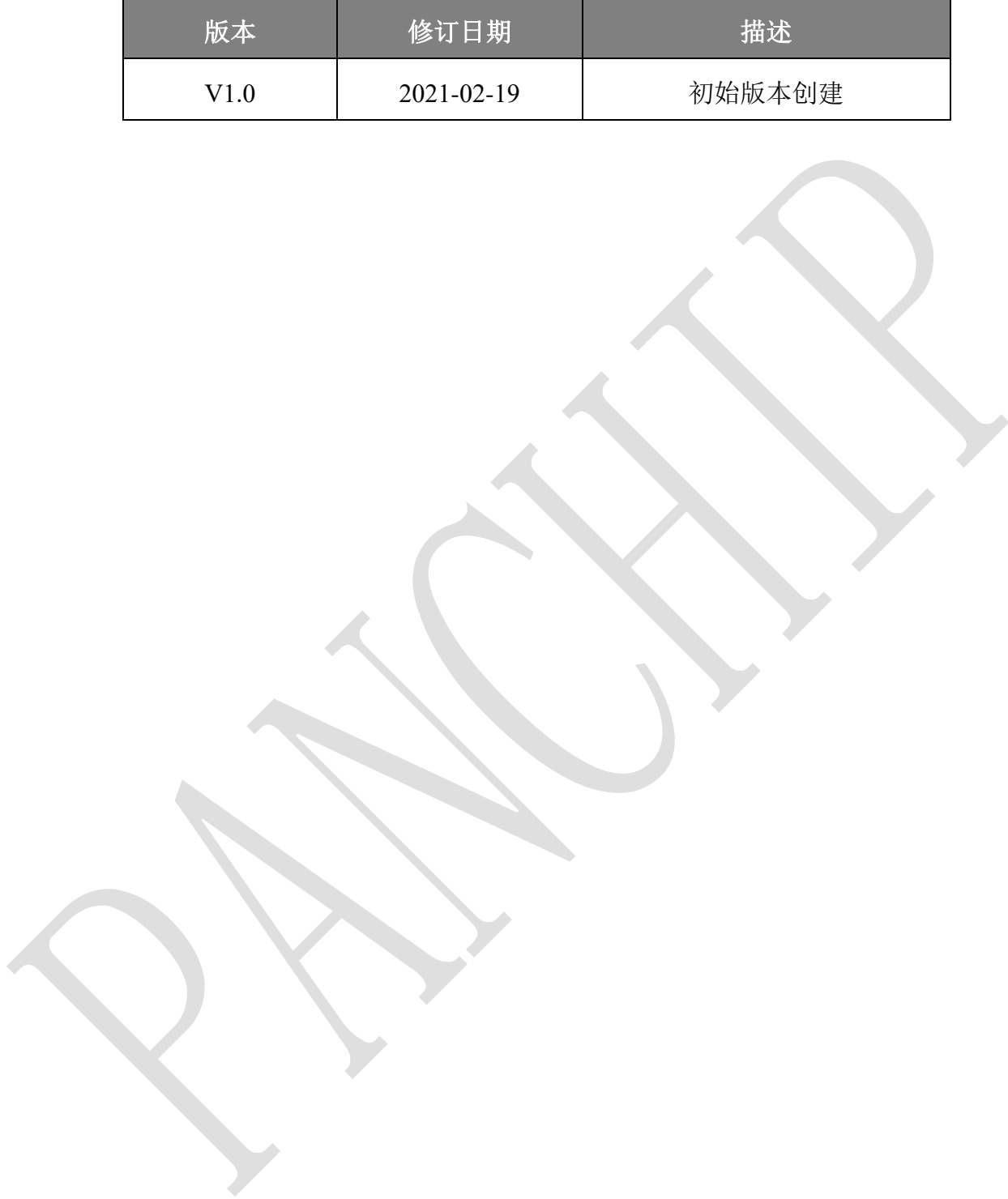

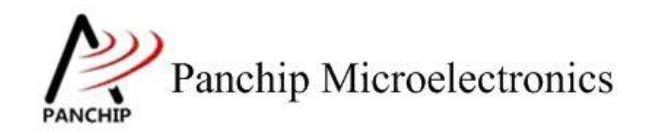

目录

## 目录

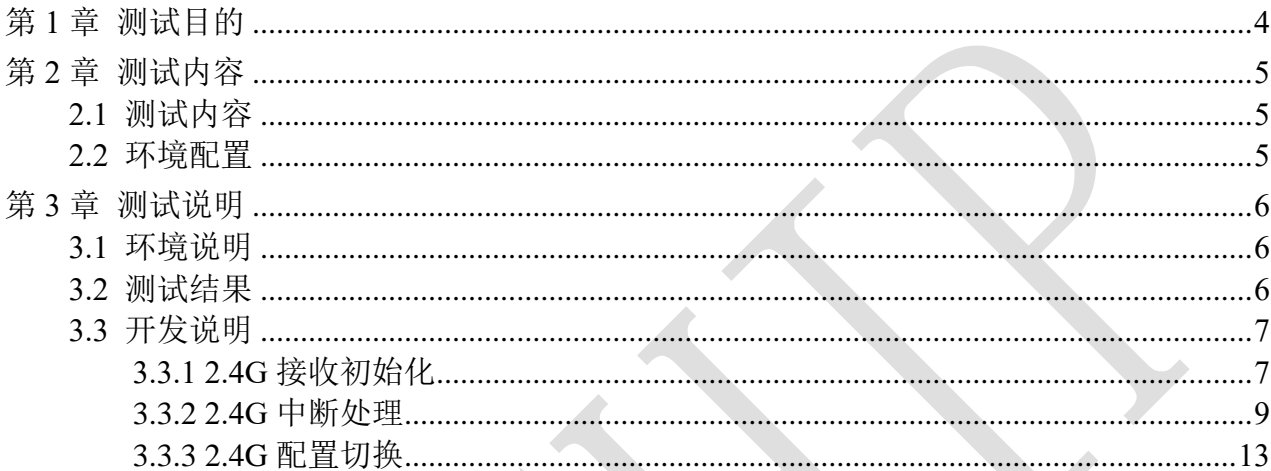

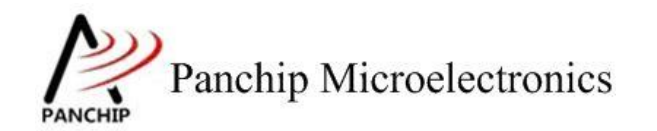

应用文档

**PAN1080 RADIO RX** 使用说明

# 第**1**章 测试目的

<span id="page-3-0"></span>1. 测试 PAN1080 2.4G RX 功能。

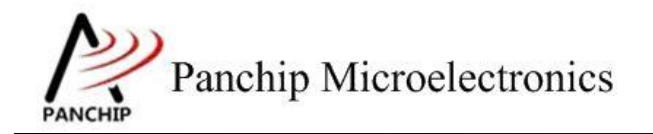

### **PAN1080 RADIO RX** 使用说明

## 第**2**章 测试内容

## <span id="page-4-1"></span><span id="page-4-0"></span>**2.1** 测试内容

- 1. 此项目演示了 2.4G 接收端功能: 接收发送端的 2.4G 信号, 并将接收到的数据通过串口 打印出来。
- 2. 发射端 (参考 [PAN1080\\_RADIO\\_TX](PAN1080_RADIO_TX使用说明.docx) 使用说明.docx) 每隔 200ms 发送一次 2.4G 数据包, 长 度 5 个字节。

#### <span id="page-4-2"></span>**2.2** 环境配置

#### **a)** 环境要求

- board: pan108xxb5\_evb
- uart: 显示串口输出 log
- PC 串口工具: Panchip Serial Assistant V0.0.006.exe
- 需要搭配一个运行 "prf\_tx" 的板子一起使用。

#### **b)** 编译和烧录

项目位置: "03 MCU\mcu\_samples\PRF\_RX"。 用 keil 编译程序,用 j-link 烧录编译后的 hex 文件到 pan108xxb5\_evb 板子中。

Panchip Microelectronics **NCHT** 

**PAN1080 RADIO RX** 使用说明

# 第**3**章 测试说明

#### <span id="page-5-1"></span><span id="page-5-0"></span>**3.1** 环境说明

- a) 将接收端串口和发射端串口分别接到 PC 的 USB 端口上。
- b) 配置接收端和发送端(参考 [PAN1080\\_RADIO\\_TX](PAN1080_RADIO_TX使用说明.docx) 使用说明.docx)。
- c) 观察 PC 串口工具的输出结果。

### <span id="page-5-2"></span>**3.2** 测试结果

1. 发射端输出结果:

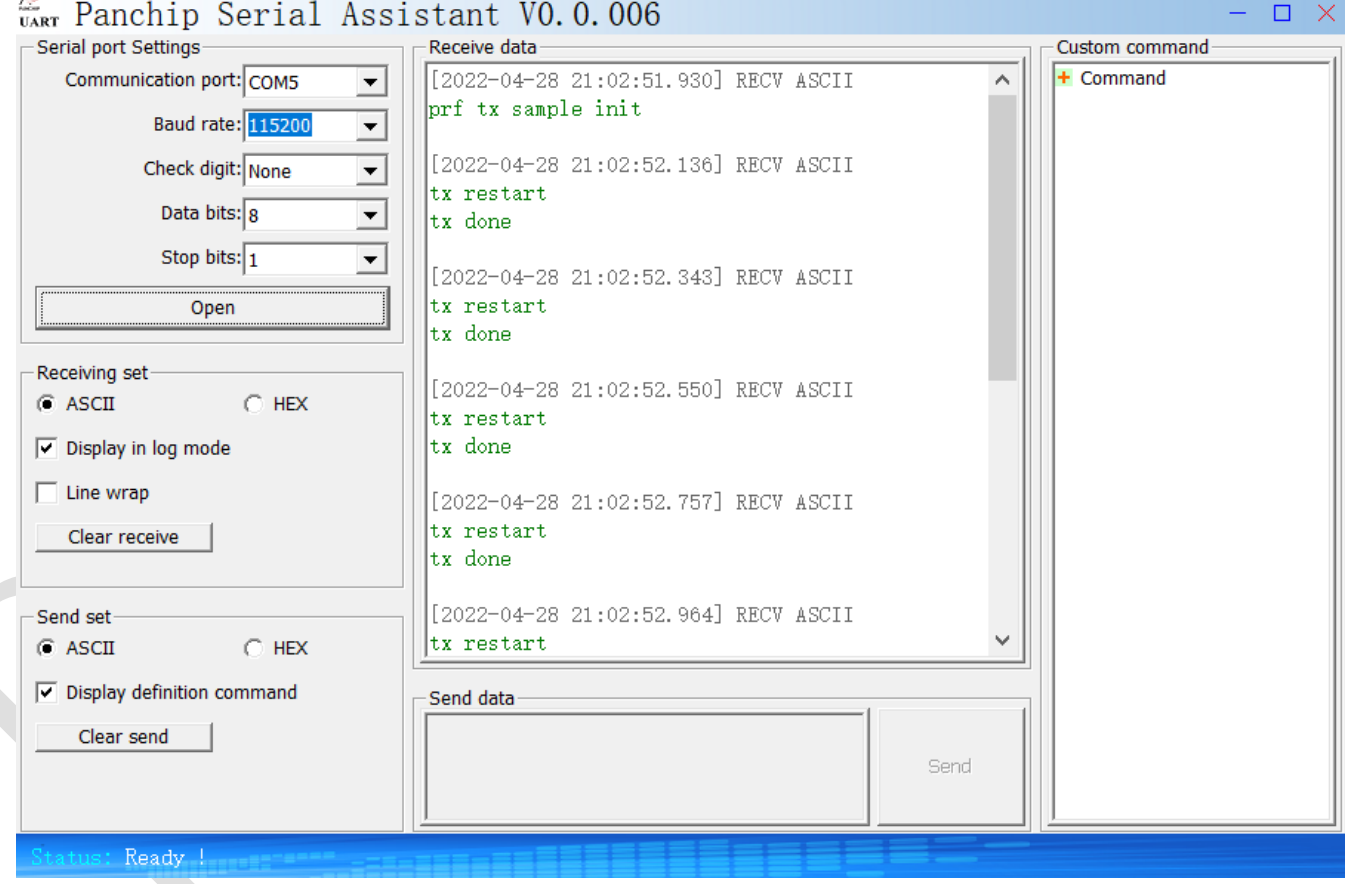

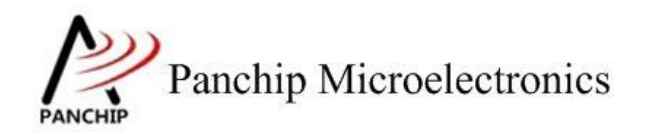

2. 接收端输出结果:

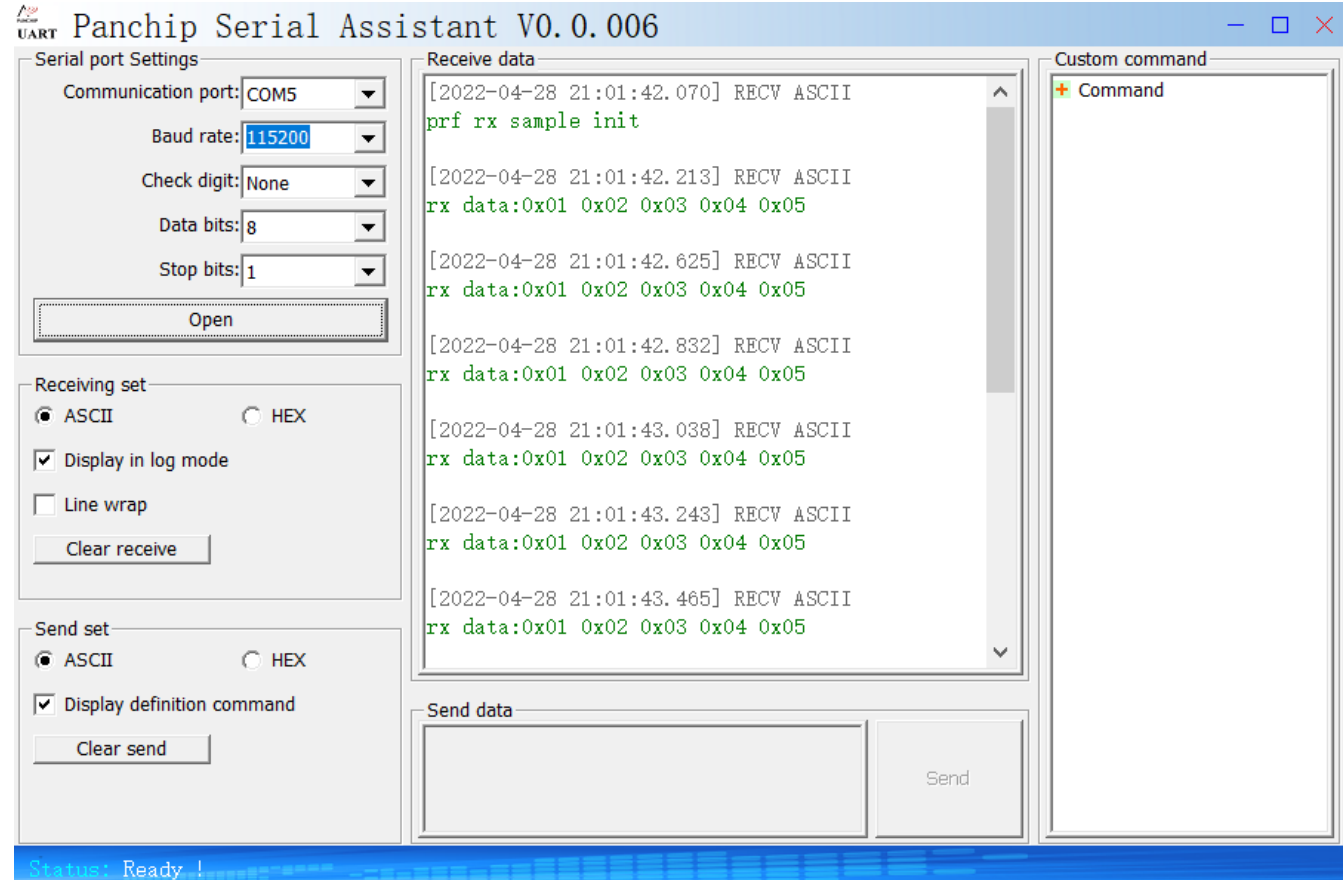

## <span id="page-6-0"></span>**3.3** 开发说明

## <span id="page-6-1"></span>**3.3.1 2.4G** 接收初始化

设置接收频点 2450Mhz

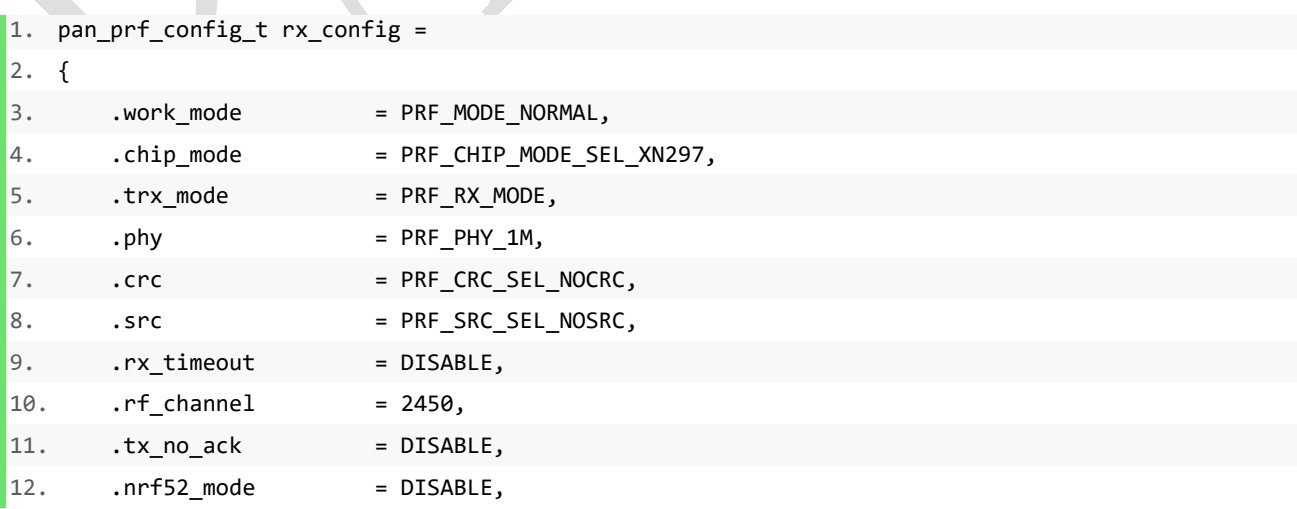

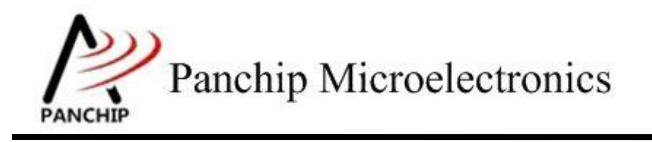

## **PAN1080 RADIO RX** 使用说明

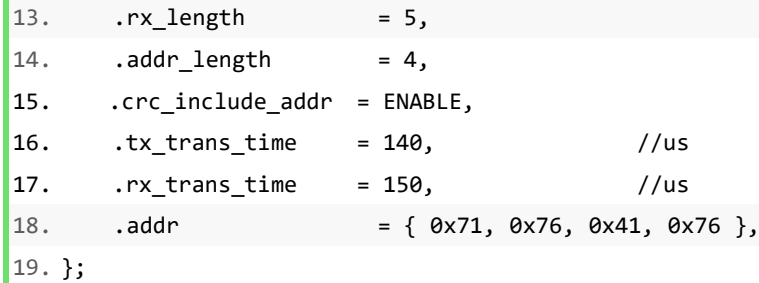

2.4G 初始化配置说明如下:

初始化配置的结构体"pan\_prf\_config\_t"

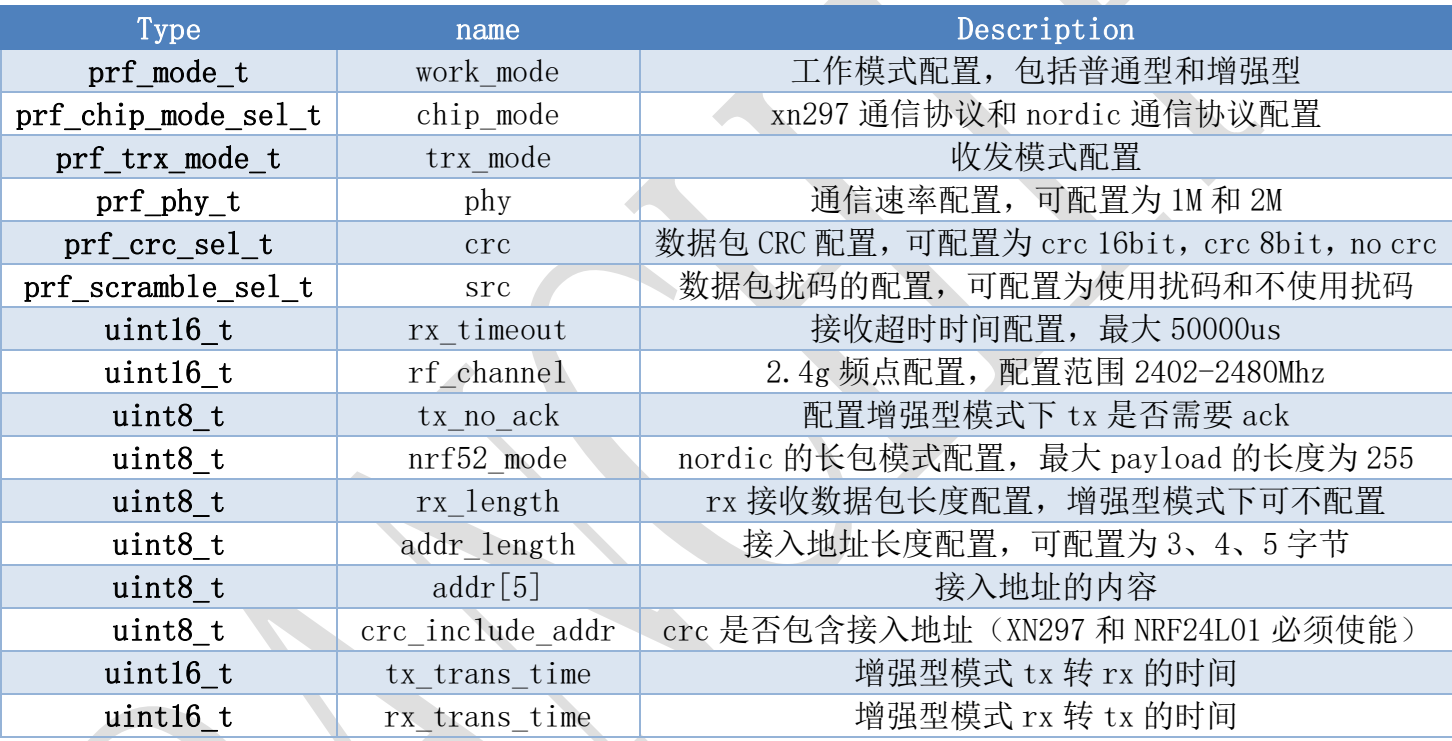

prf\_mode\_t:

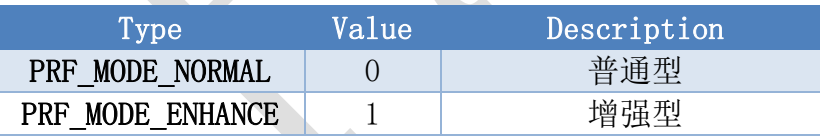

prf\_chip\_mode\_sel\_t:

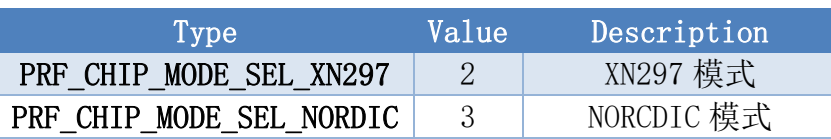

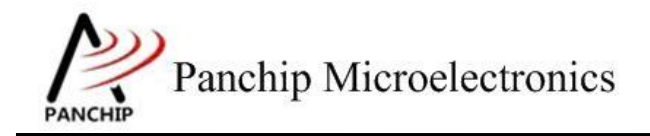

#### prf\_trx\_mode\_t:

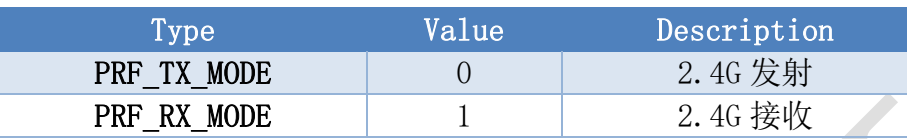

prf\_phy\_t:

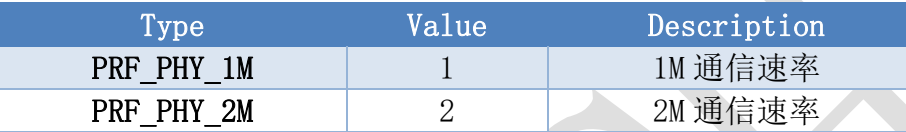

prf\_crc\_sel\_t:

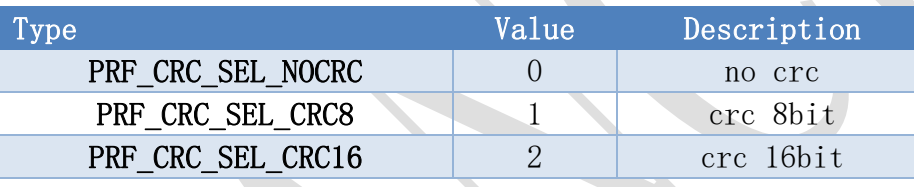

prf scramble sel t:

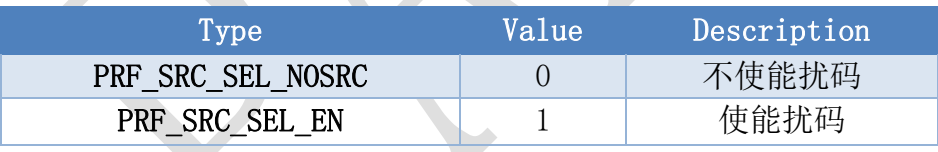

#### <span id="page-8-0"></span>**3.3.2 2.4G** 中断处理

- 1. Rx 普通型触发的中断
	- 1) RX 收到数据

```
2) void event_rx_fun(void)
3) {
4) panchip_prf_payload_t rx_payload;
5)
```
#### 应用文档

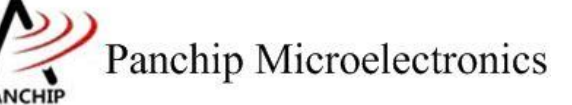

### **PAN1080 RADIO RX** 使用说明

```
6) rx_payload.data_length = panchip_prf_data_rec(&rx_payload);
7) printf("rx data:");
8) data printk(rx payload.data, rx payload.data length);
9)
10) if (rx_config.work_mode == PRF_MODE_ENHANCE)
11) {
12) static panchip_prf_payload_t tx_payload =
13) {
14) .data length = 10,
15) .data = { 0x10, 0x22, 0x33, 0x44, 0x55, 0x66, 0x77, 0x88, 0x99, 0xaa },
16) };
17)
18) tx payload.data[0]++;
19) panchip prf set ack data(&tx payload);
20) }
21) else
22) {
23) panchip_prf_trx_start();
24) }
25) }
```
将收到的数据打印出来,如果当前是普通型模式启动下一次接收。

```
2) RX 接收超时
```

```
3) void event_rx_timeout_fun(void)
4) {
5) printf("rx timeout\n");
6) }
```
超时时间内未收到数据则会触发该中断,超时时间就是初始化设置的时间。超时未 使能该中断不会触发。

3) RX 接收 CRC 错误

```
4) void event_crc_err_fun(void)
5) {
6) printf("rx data crc err\n");
\vert 7) }
```
接收到数据但是 CRC 校验错误则会触发该中断,该中断也可将收到的 ack 数据打印 出来。CRC 未使能该中断不会触发。

- 2. Rx 增强型触发的中断
	- 1) RX 收到数据

应用文档

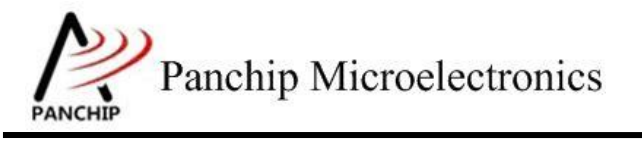

### **PAN1080 RADIO RX** 使用说明

```
2) void event_rx_fun(void)
3) {
4) panchip prf payload t rx payload;
5)
6) rx_payload.data_length = panchip_prf_data_rec(&rx_payload);
7) printf("rx data:");
8) data_printk(rx_payload.data, rx_payload.data_length);
9)
10) if (rx config.work mode == PRF MODE ENHANCE)
11) {
12) static panchip_prf_payload_t tx_payload =
13) {
14) .data length = 10,
15) .data = { 0x10, 0x22, 0x33, 0x44, 0x55, 0x66, 0x77, 0x88, 0x99, 0xaa },
16) };
17)
18) tx_payload.data[0]++;
19) panchip prf set ack data(&tx payload);
20) }
21) else
22) {
23) panchip_prf_trx_start();
24) }
|25) }
```
将收到的数据打印出来,如果是增强型模式则向 tx 端发送 ack 数据。

2) RX 接收超时

```
3) void event_rx_timeout_fun(void)
4) {
5) printf("rx timeout\n");
```
6) }

超时时间内未收到数据则会触发该中断,超时时间就是初始化设置的时间。超时未 使能该中断不会触发。

3) RX 接收 CRC 错误

```
4) void event_crc_err_fun(void)
5) {
6) printf("rx data crc err\n");
7) }
```
接收到数据但是 CRC 校验错误则会触发该中断,该中断也可将收到的 ack 数据打印

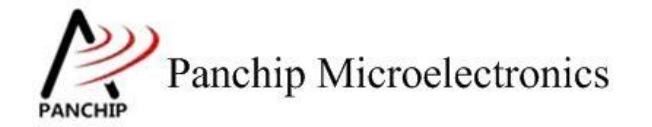

出来。CRC 未使能该中断不会触发。

```
4) RX 接收 PID 错误
```

```
5) void event_pid_err_fun(void)
6) {
7)
```
8) }

当接收重发包的 pid 异常时会触发该中断,该中断可将收到的数据打印出来。

5) Tx 发送中断

```
1. void event_tx_fun(void)
2. {
3. printf("tx done\n");
4. panchip_prf_trx_start(&rx_config);
5. }
```
ack 数据发送完成后会触发 tx done 中断,重新启动下一次接收。

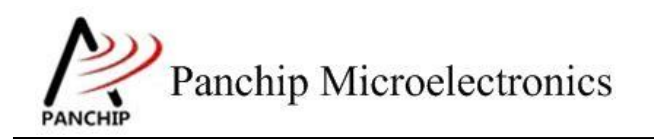

#### <span id="page-12-0"></span>**3.3.3 2.4G** 配置切换

#### 软件默认使用的是 BLE 模式配置, 如下图所示:

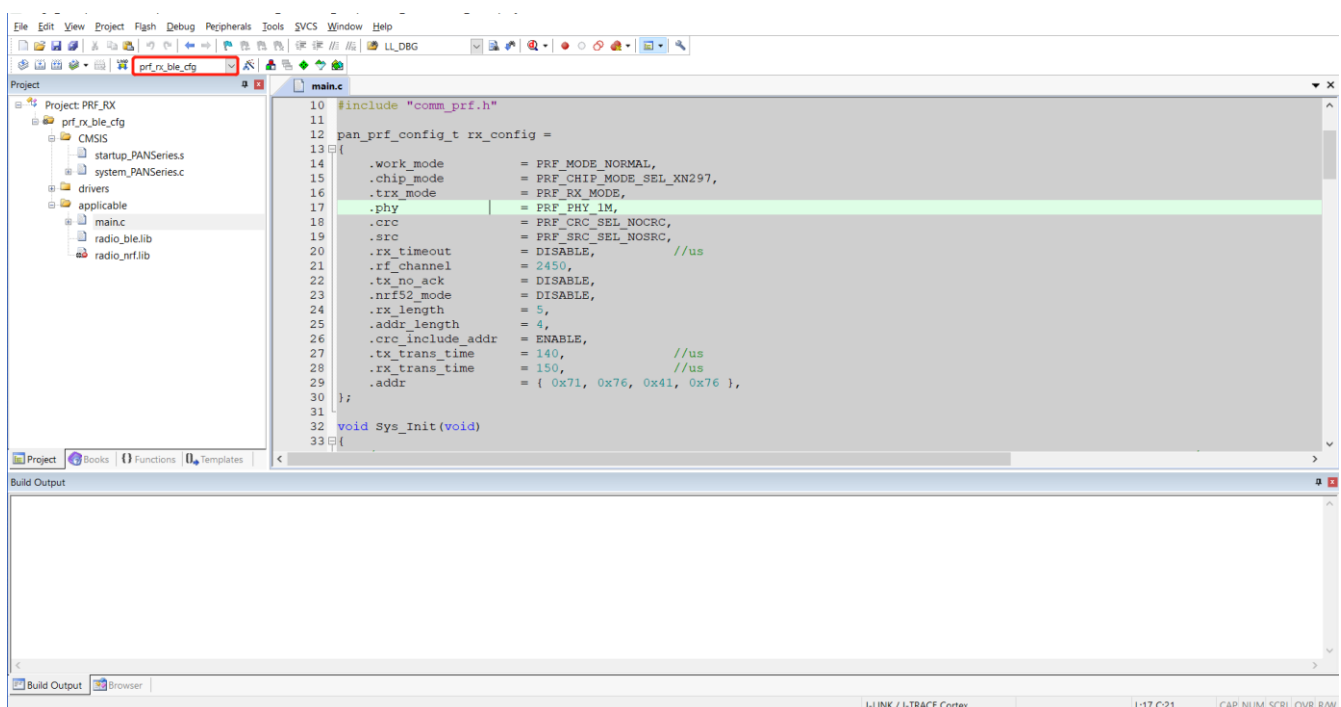

此模式配置下的 RF 参数中的 devation 是 250K, 此模式下可与 XN297、NRF52840 或 NRF52832 通信, NRF 代码中需要修改的配置如下图所示:

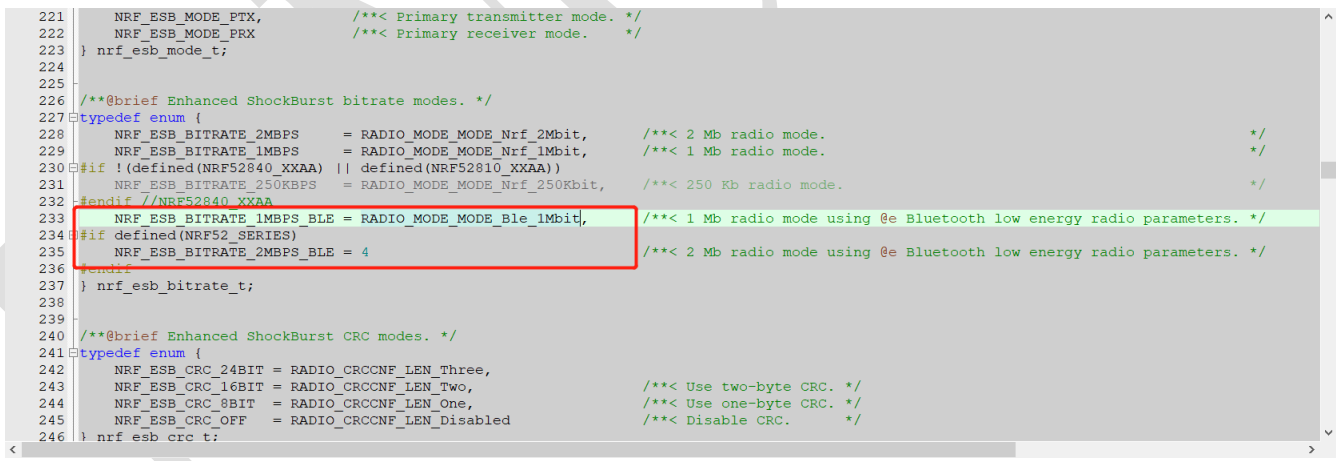

 $\begin{array}{c} 139 \\ 140 \end{array}$ nnf\_esb\_config\_t\_nnf\_esb\_config<br>nnf\_esb\_config\_protocol<br>nnf\_esb\_config\_retransmi\_delay<br>nnf\_esb\_config\_nternasmi\_delay<br>nnf\_esb\_config\_ivent\_handler<br>nnf\_esb\_config\_selective\_auto\_ack<br>nnf\_esb\_config\_crective\_auto\_ack<br>nnf\_esb\_  $=$  NRF\_ESB\_DEFAULT\_CONFIG;<br>  $=$  NRF\_ESB\_PROTOCOL\_ESB\_DPL;//NRF\_ESB\_OROTOCOL\_ESB\_DPL; 141<br>
142<br>
142<br>
143<br>
144<br>
145<br>
146<br>
147<br>
148<br>
150<br>
150<br>
150 = 600;<br>= <mark>NRF\_ESB\_BITRATE\_1MBPS\_BLE;</mark>//NRF\_ESB\_BITRATE\_1MBPS;//NRF\_ESB\_BITRATE\_1MBPS\_BLE;<br>= nrf\_esb\_event\_handler; =  $NRF$ ESB\_MODE\_PTX;<br>= false: = ranse,<br>= NRF\_ESB\_CRC\_8BIT;  $\text{protocol\_flag} = \text{nrf\_esb\_config}.\text{protocol}$  $err\_code = nrf\_esb\_init(snrf\_esb\_config)$ ;

Panchip Microelectronics

 $1391$ 

应用文档

**PAN1080 RADIO RX** 使用说明

此模式配置下才能确保无干扰的环境下通信不丢包。

软件切换 NRF 模式配置如下图所示:

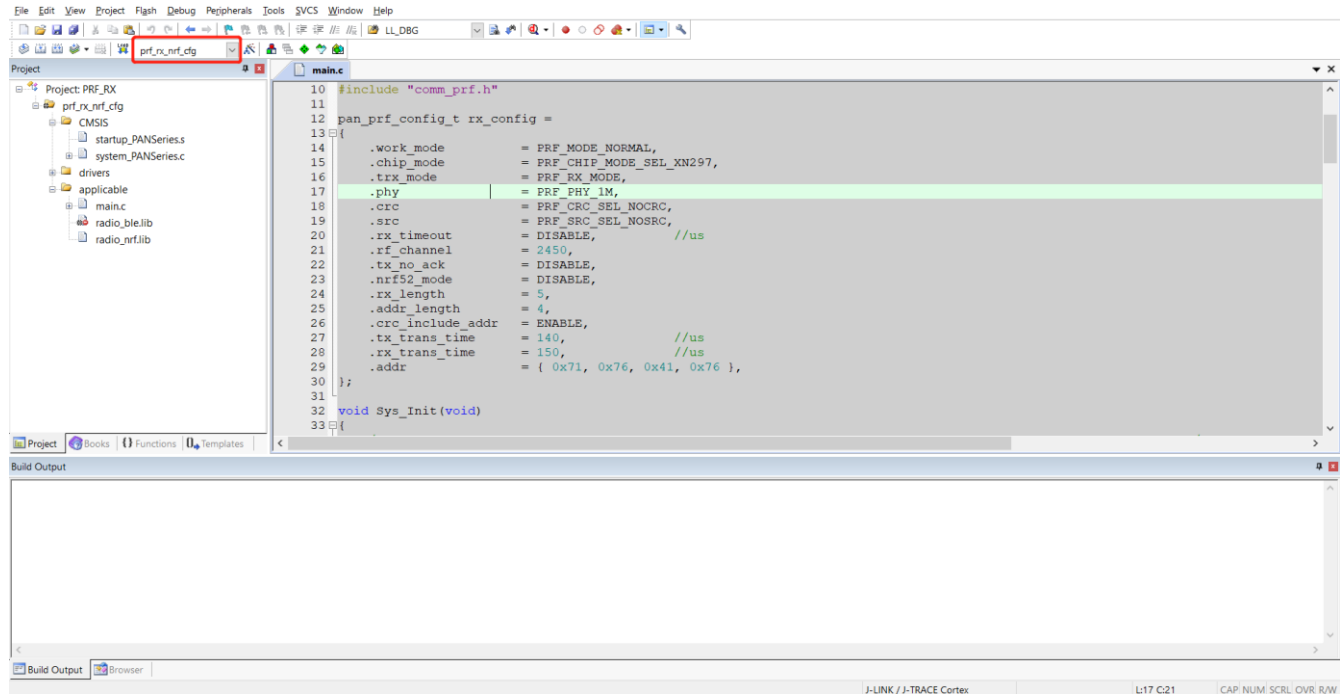

此模式配置下的 RF 参数中的 devation 是 175K, 此模式下可与 NRF24L01、NRF52840 或 NRF52832 通信, NRF 代码中需要修改的配置如下图所示:

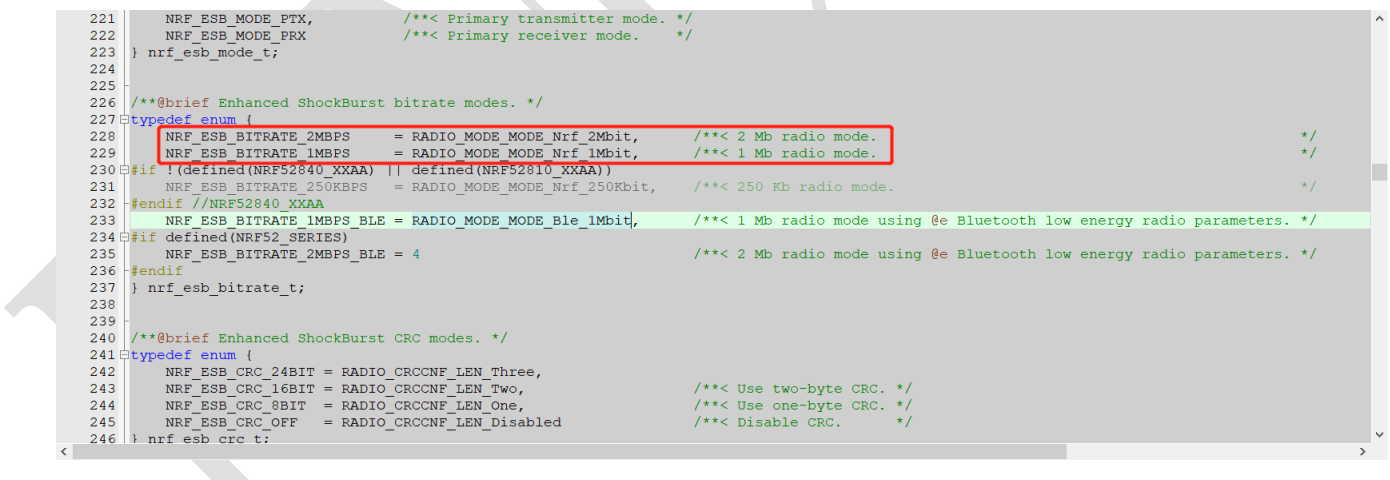

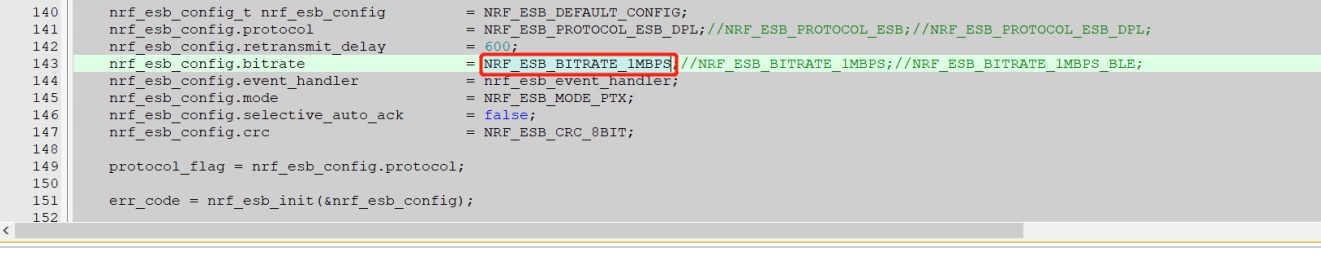